# **GUIDA COMPLETA ALL'INSTALLAZIONE DI SPAZIOMETRIA**

#### Ciao a tutti,

facendo cosa gradita a tutti gli utilizzatori del software Spaziometria, ho deciso di creare come da titolo una guida completa all'installazione di suddetto software che, come tutti sappiamo, è creato da LuigiB al quale non finiremo mai di dire GRAZIE per tale gioiellino da Lui offerto a tutti noi in modo totalmente gratuito. Tale guida è dettagliata passo-passo con tanto di immagini e spiegazioni che l'utente è tenuto ad affrontare durante la fase di installazione.

#### **Tutto inizia con il link da cui prelevare l'ultima versione del software:**

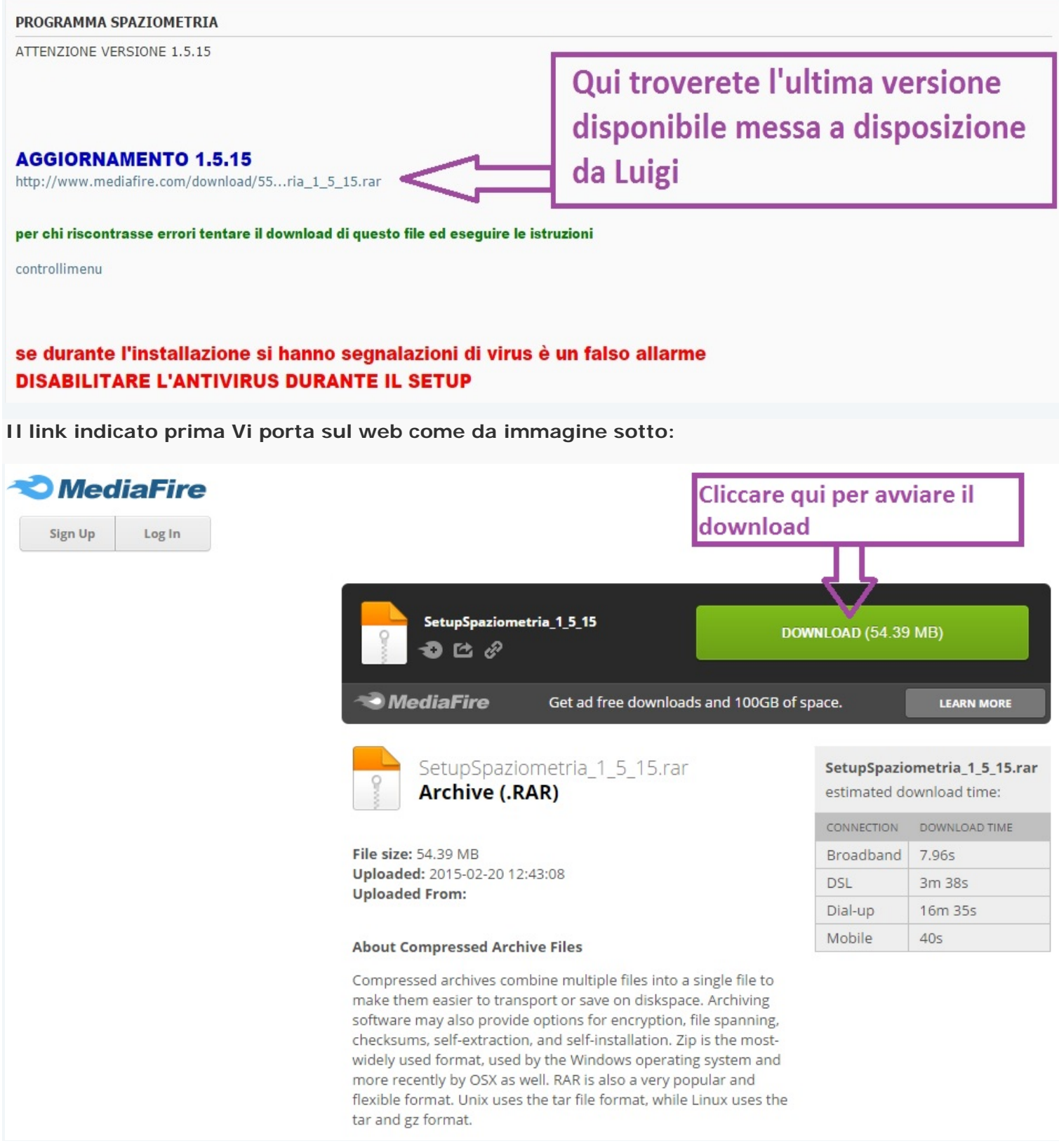

**Fatto il download si passa alla fase di estrazione archivio e poi di installazione vera e propria:**

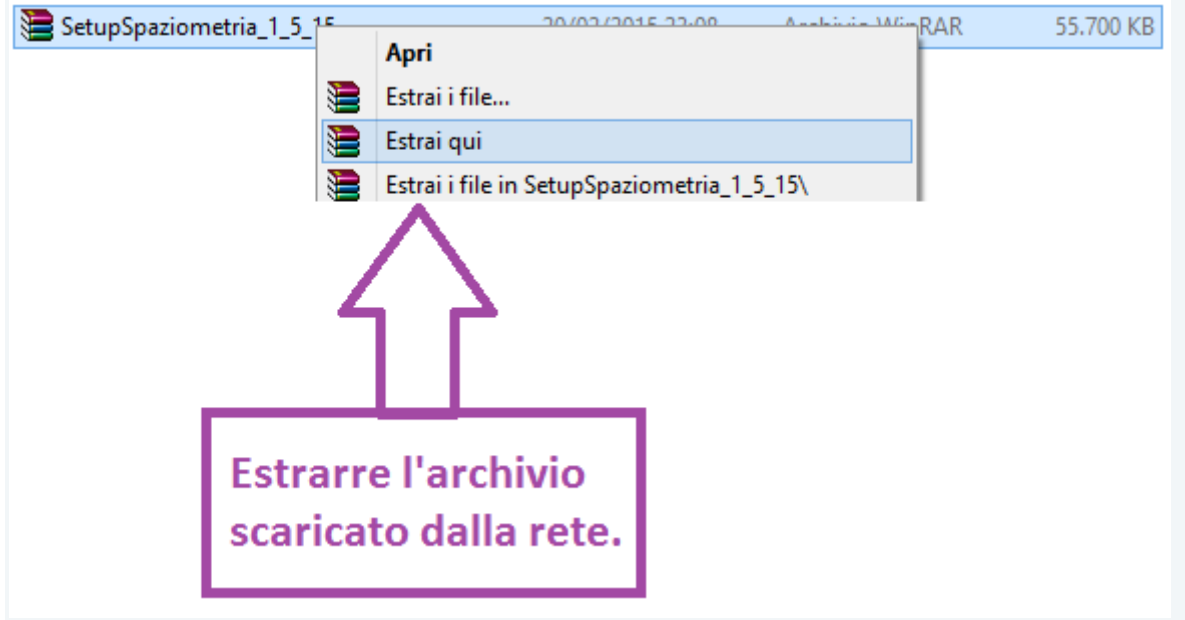

# **Passaggio 4:**

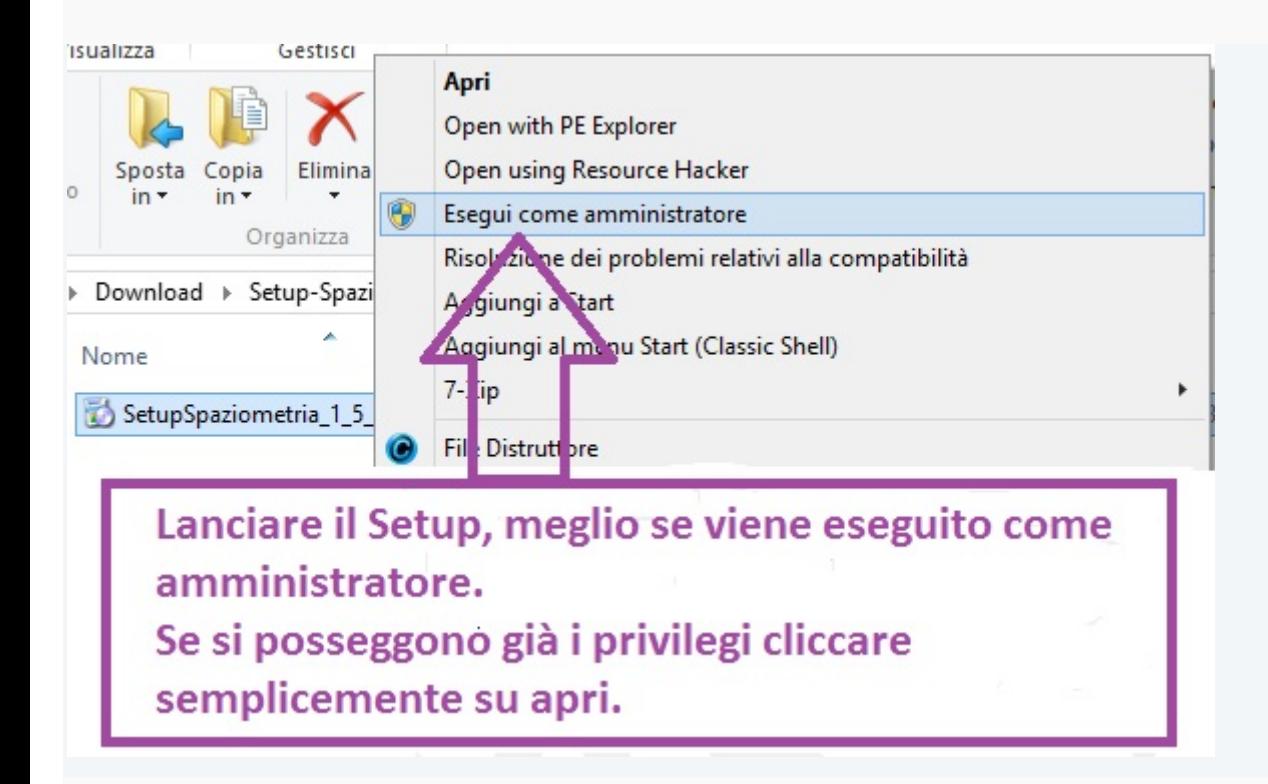

# **Passaggio 5:**

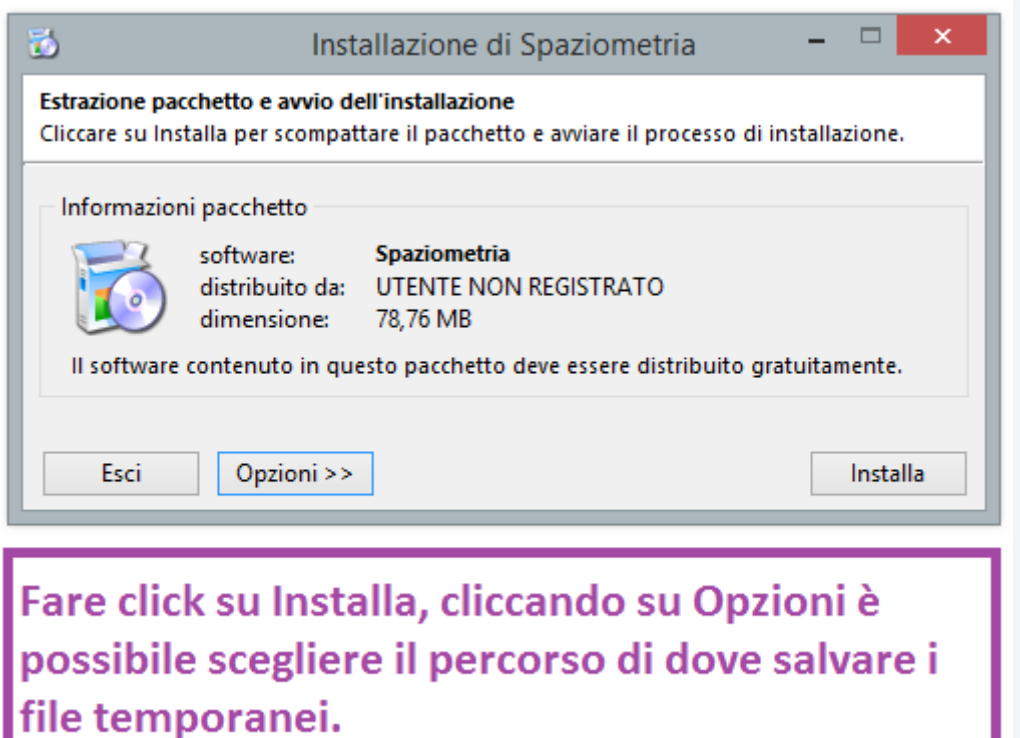

**Passaggio 6:**

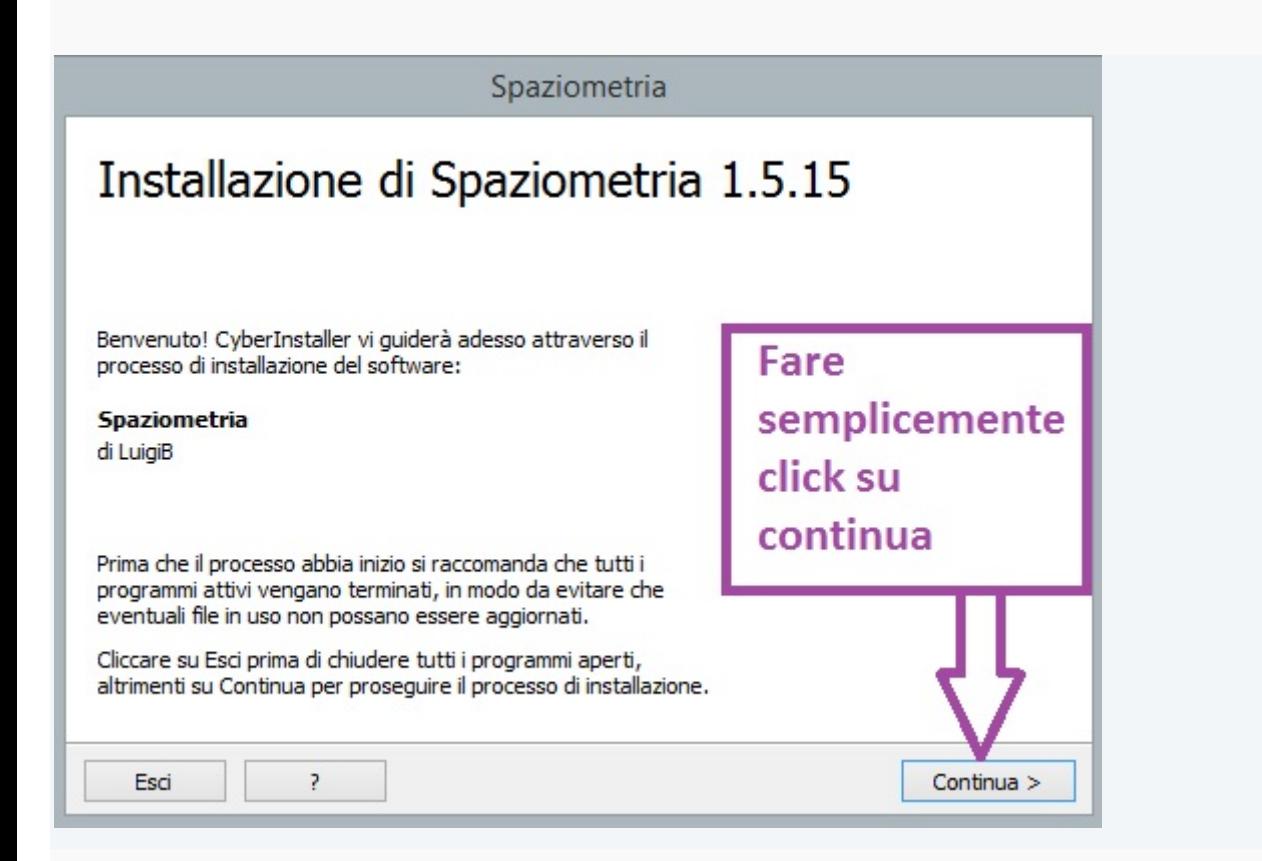

## **Passaggio 7:**

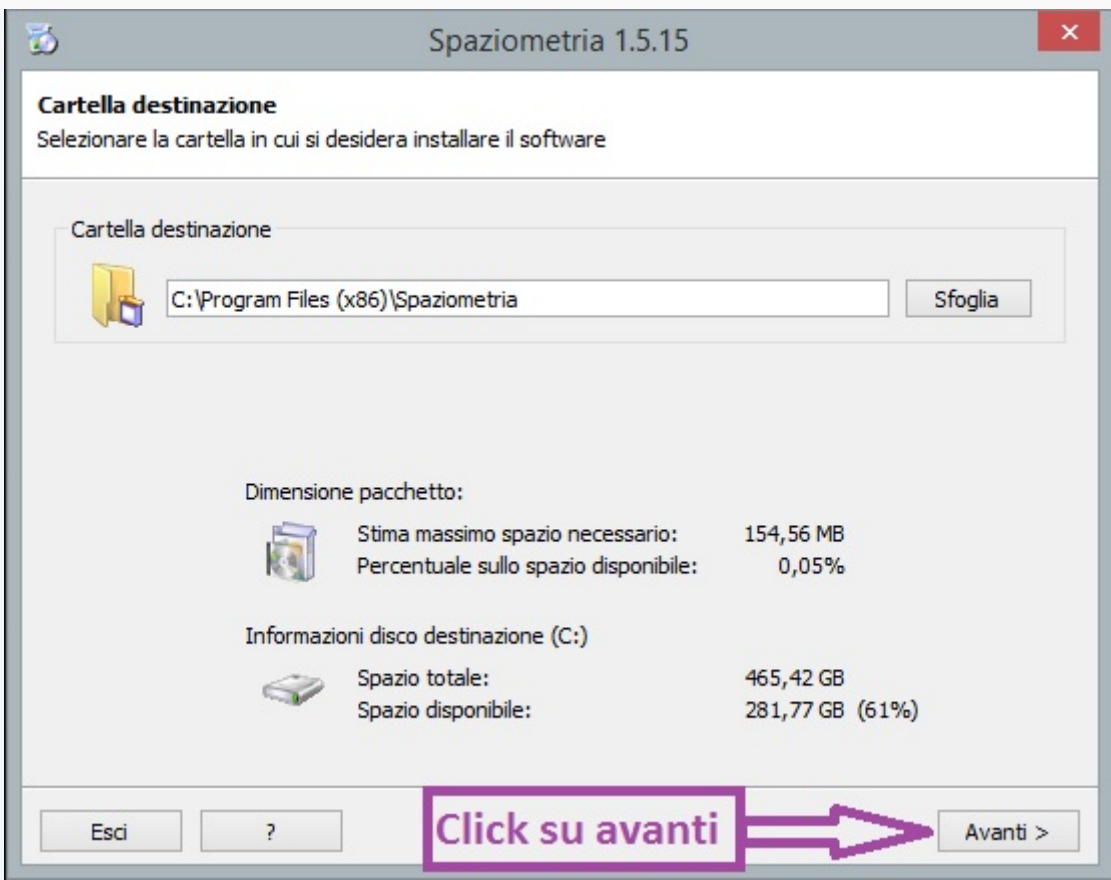

# **Passaggio 8:**

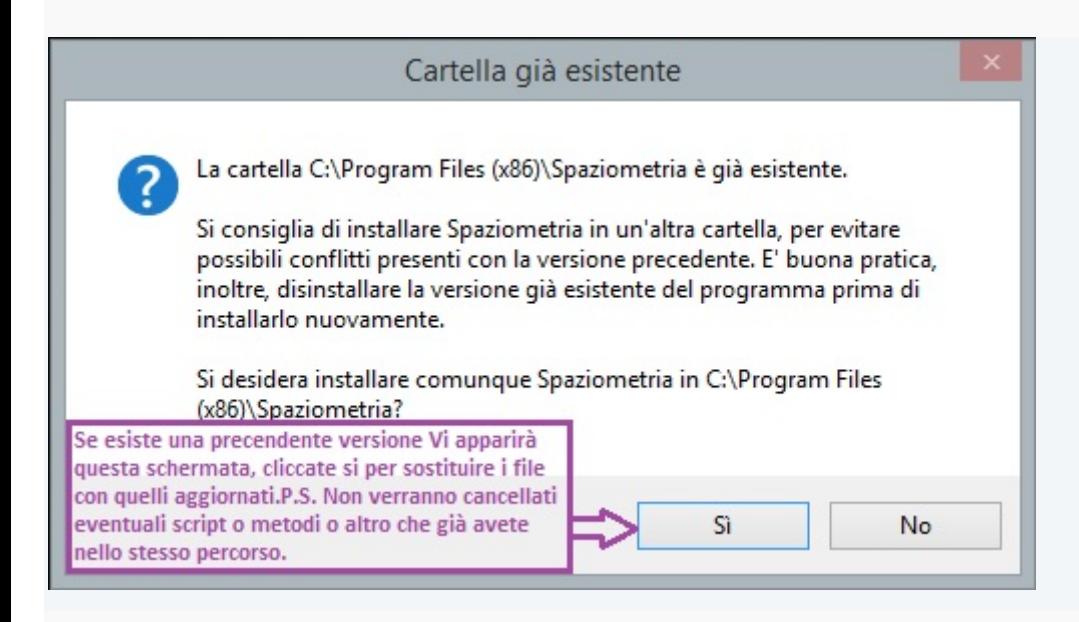

## **Passaggio 9:**

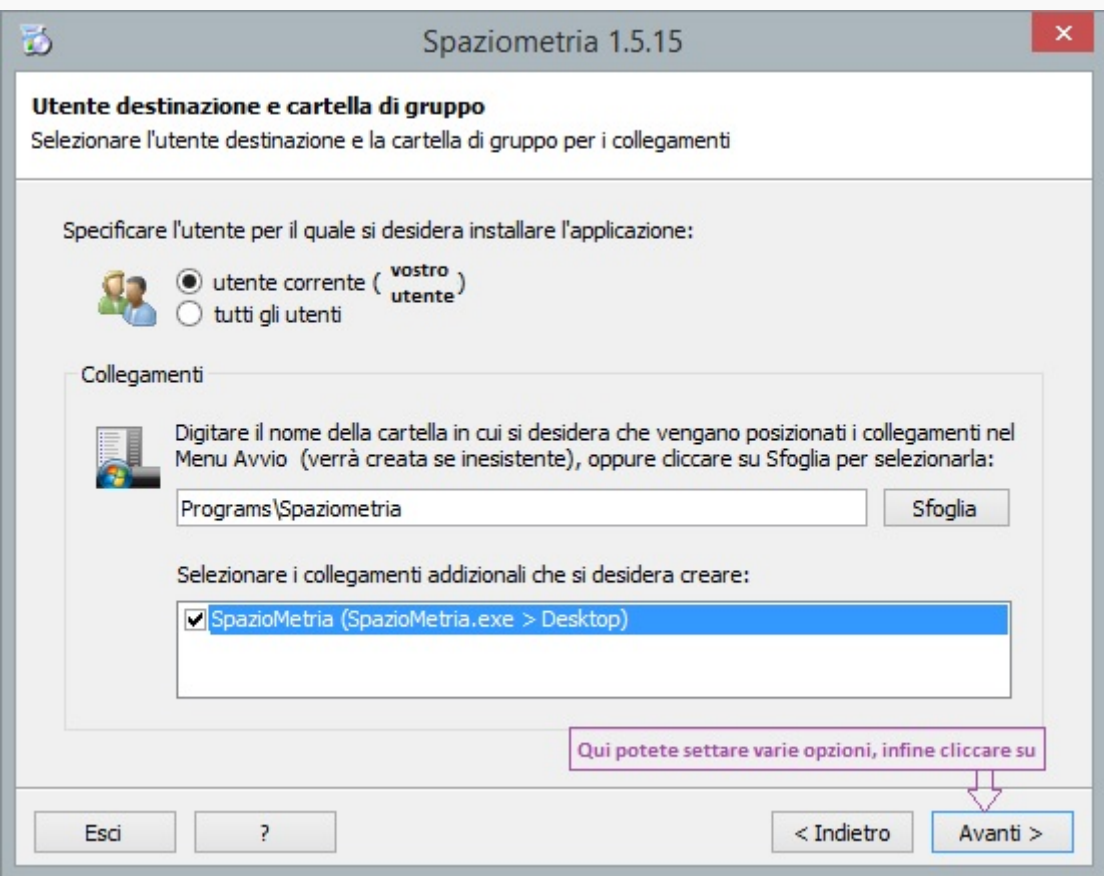

#### **Passaggio 10:**

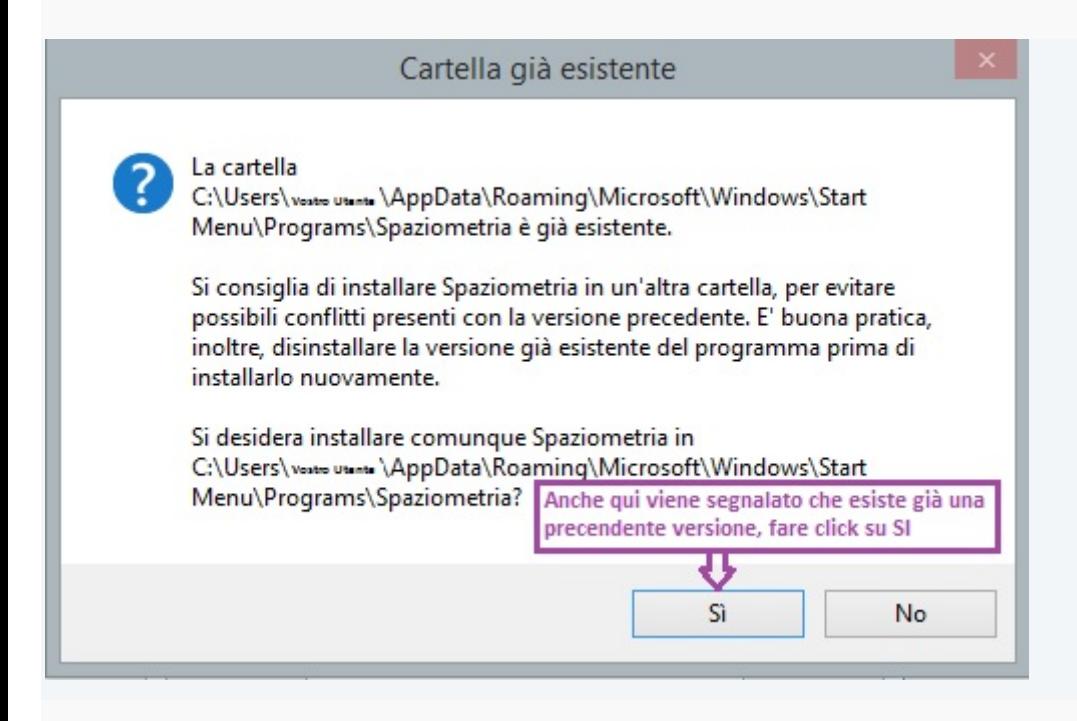

# **Passaggio 11:**

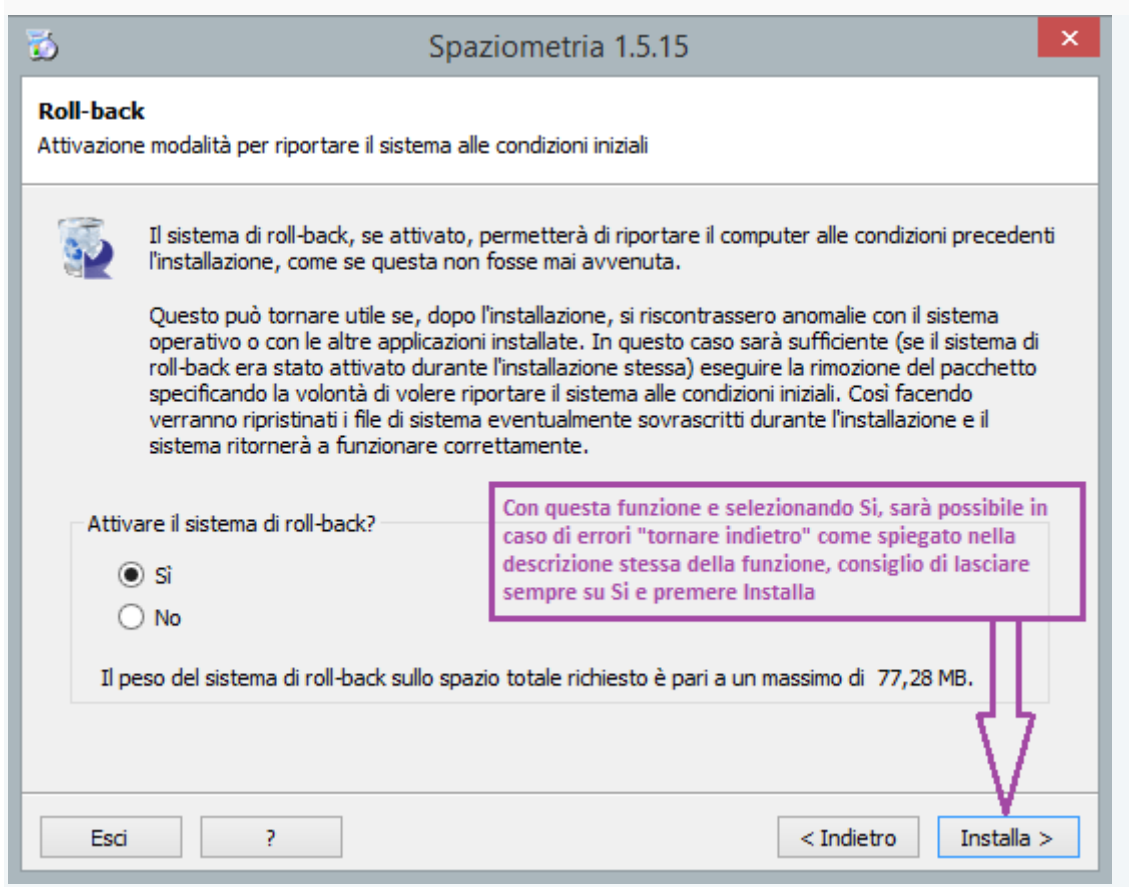

# **Passaggio 12:**

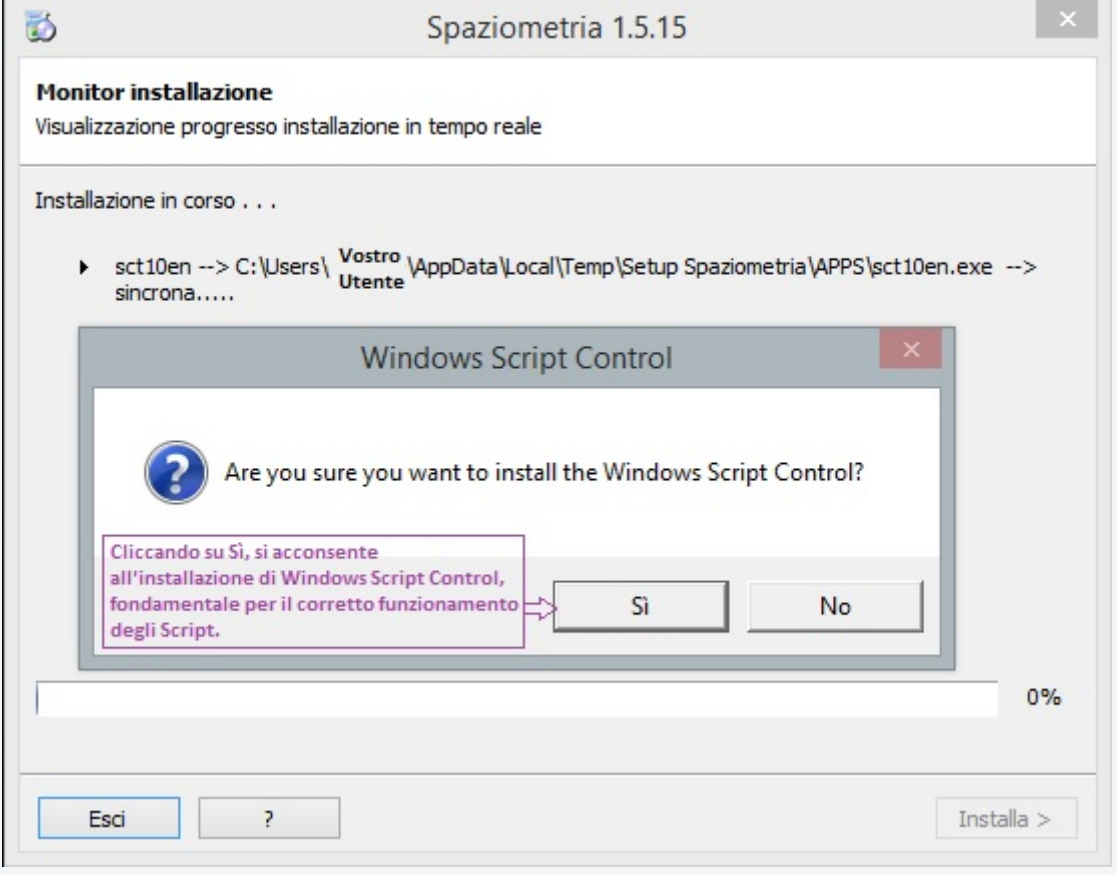

6

#### **Passaggio 13:**

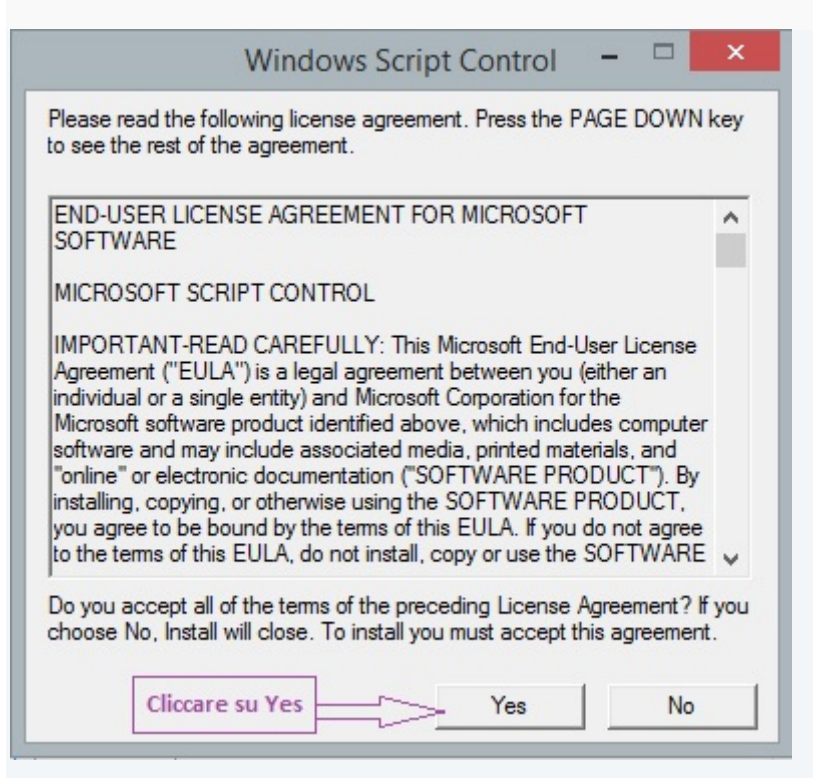

#### **Passaggio 14:**

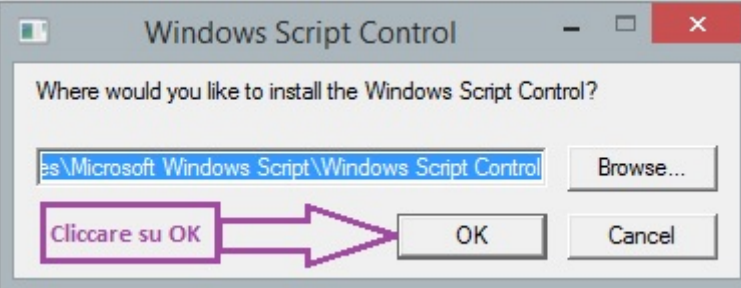

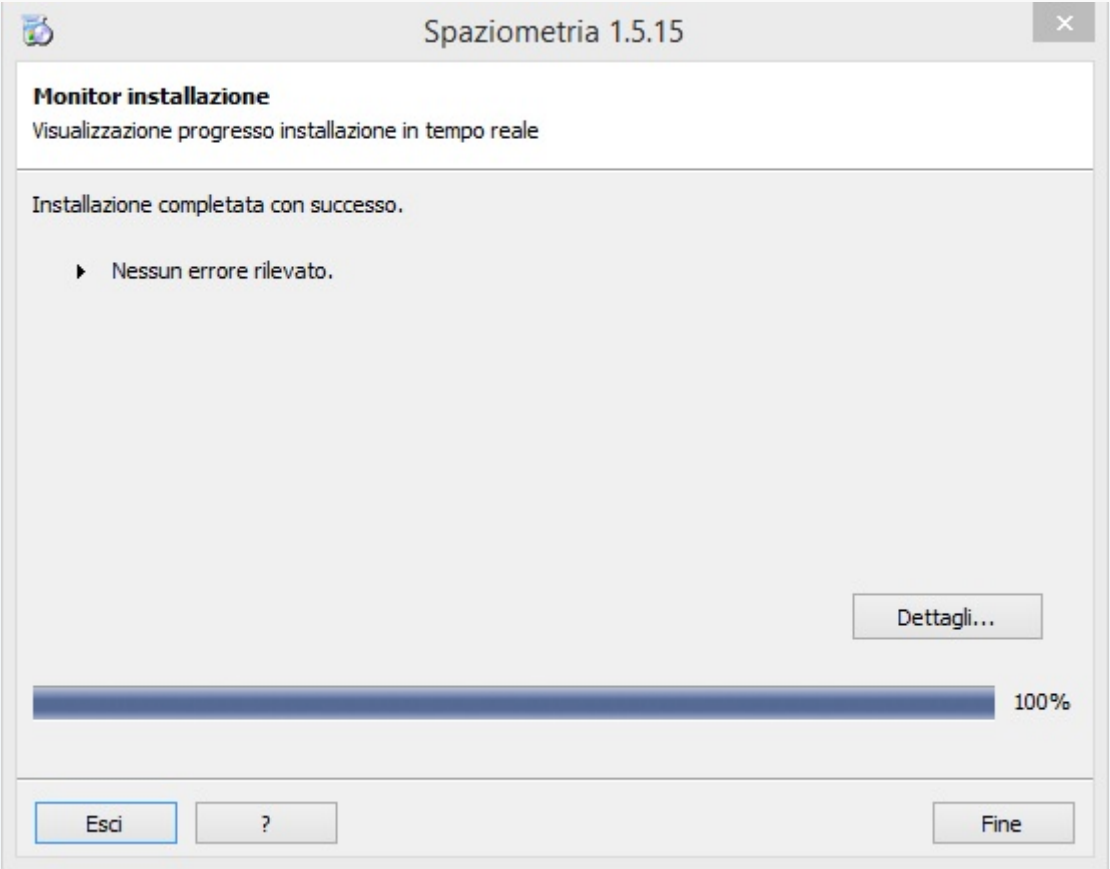

**Passaggio 16:**

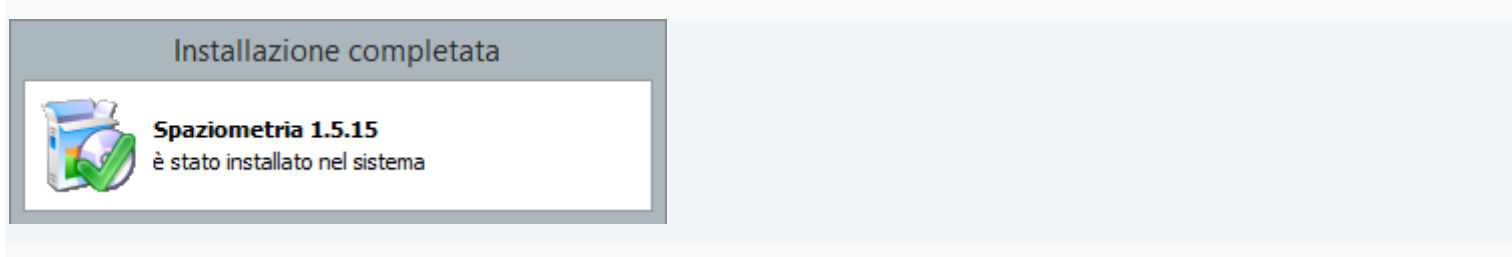

# **Passaggio 17:**

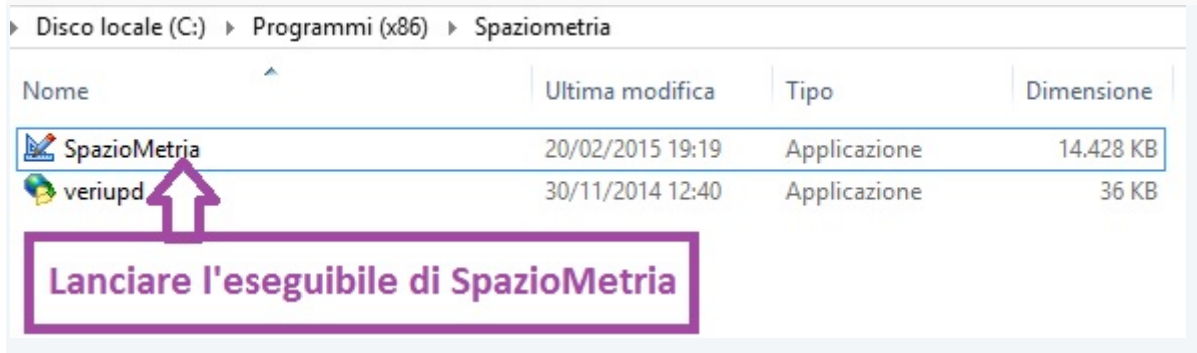

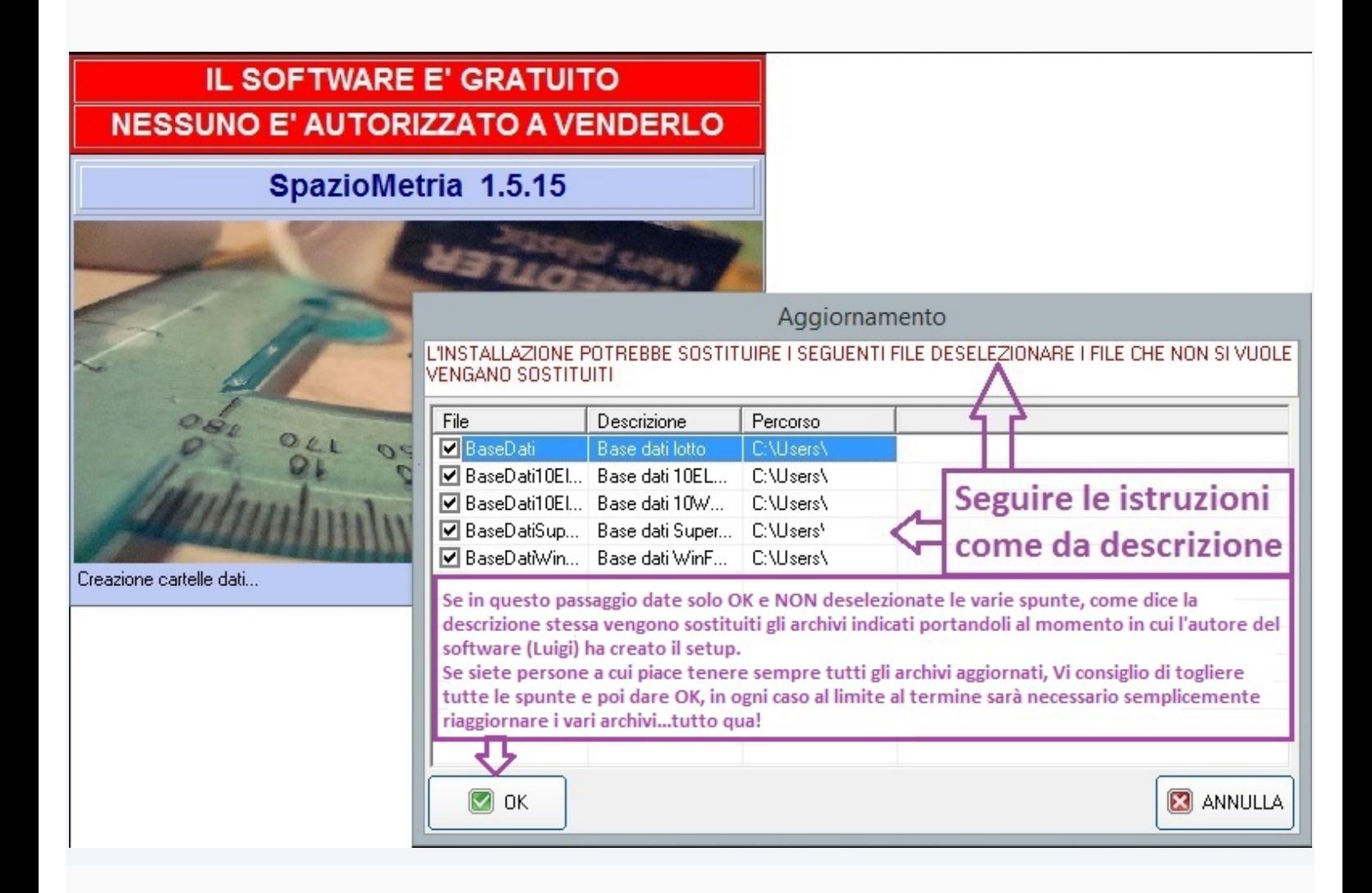

**Infine ecco la schermata iniziale del software correttamente installato:**

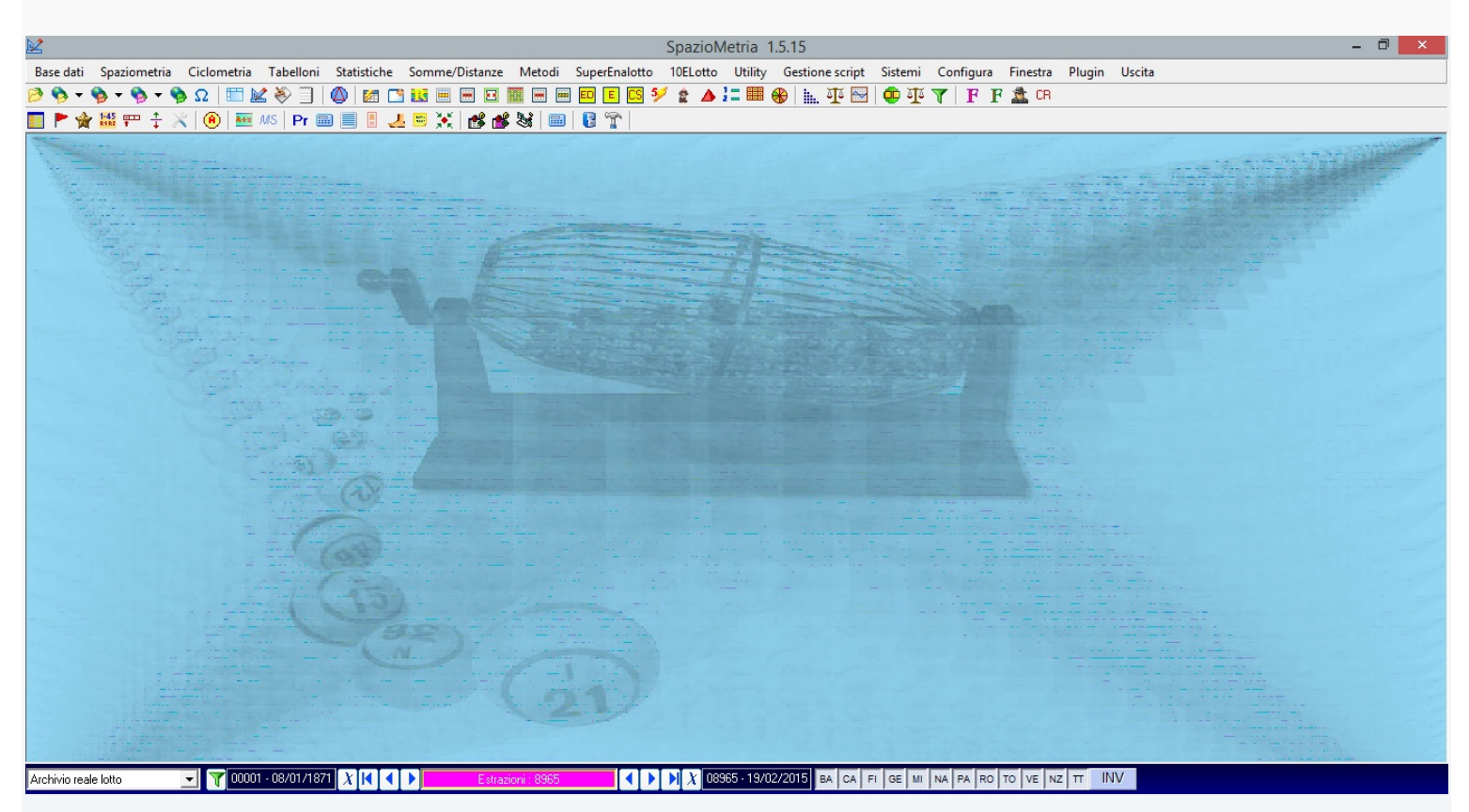

Credo sia tutto illustrato nel modo più chiaro possibile, preciso che le schermate utilizzate per redigere la guida, si riferiscono al mio sistema operativo in uso attuale (Windows 8.1 pro) quindi avviso gli utenti che usano Windows 7 o Windows XP che potrebbero visionare schermate e/o percorsi differenti da quelli indicati, restano comunque validi per tutti i passaggi da seguire per la corretta installazione.

Un saluto a tutti.